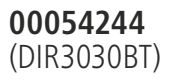

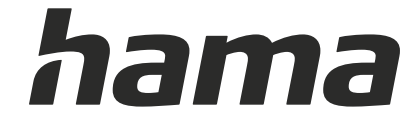

# **Digital Radio**

# **Digital-Radio**

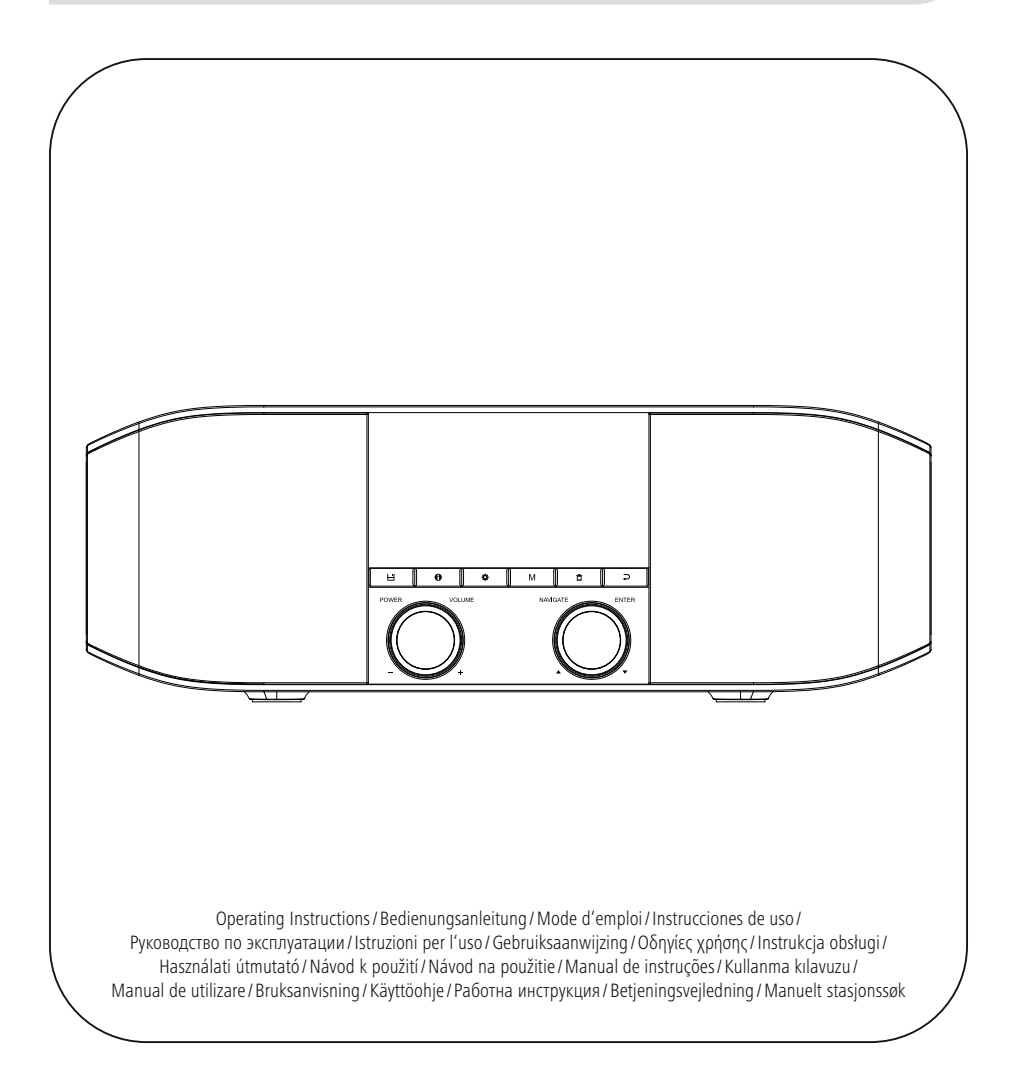

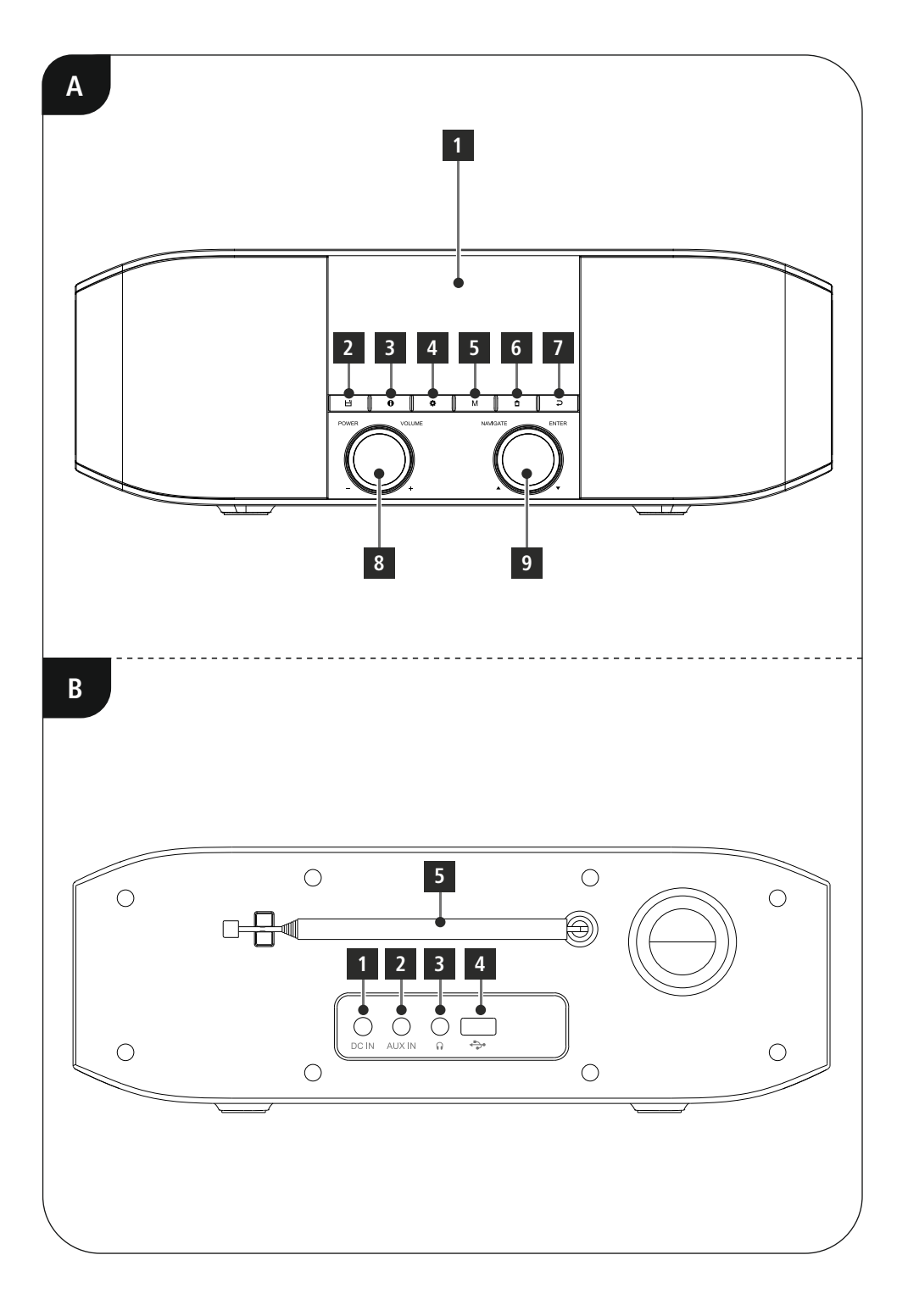

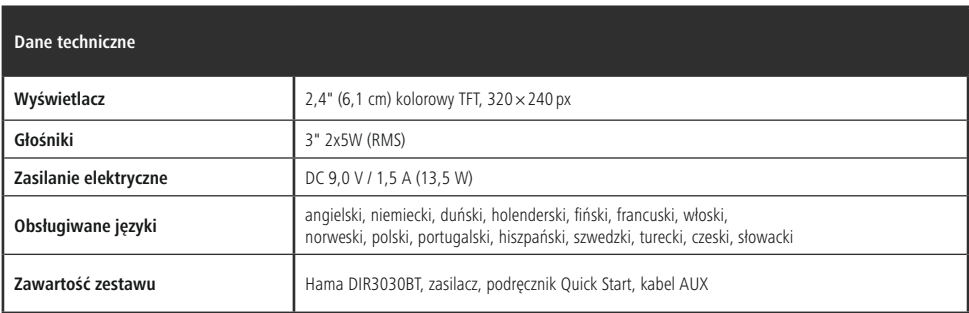

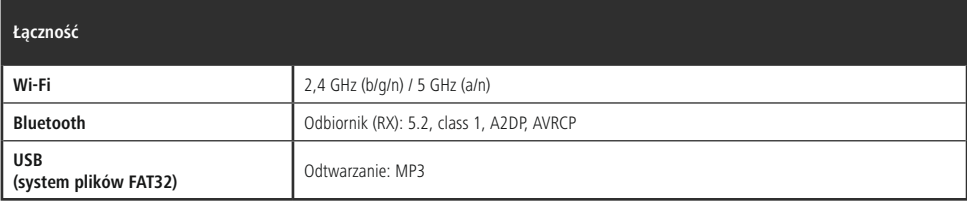

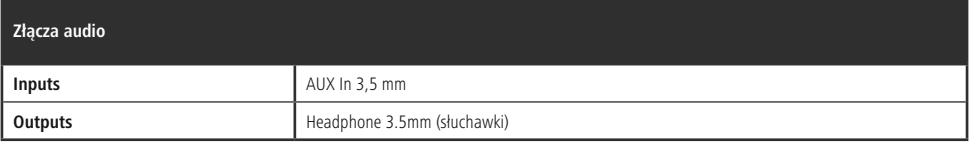

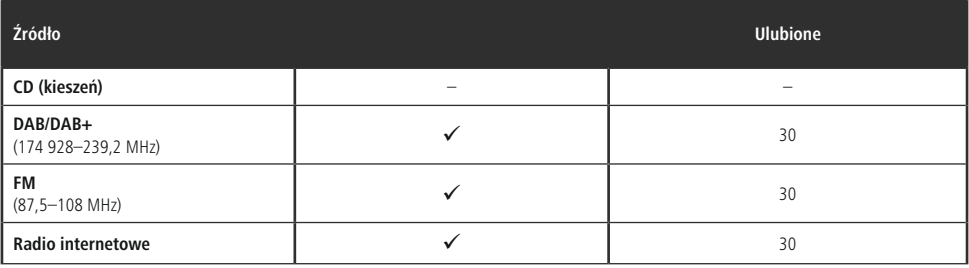

### **Elementy sterujące i wyświetlacze**

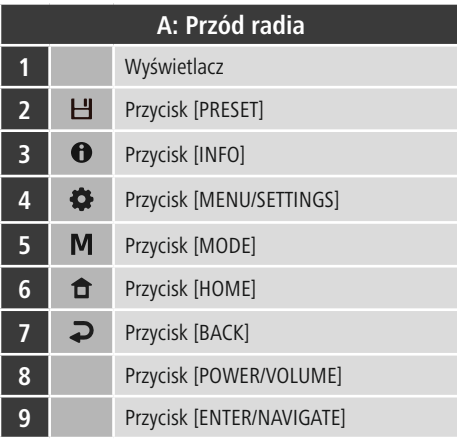

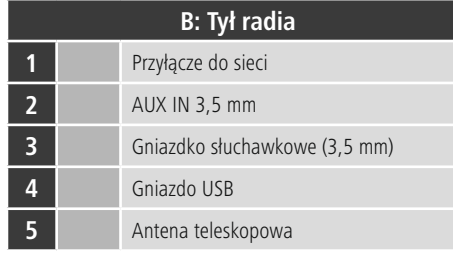

 $\overline{\hat{O}}$ 

## **Spis treści**

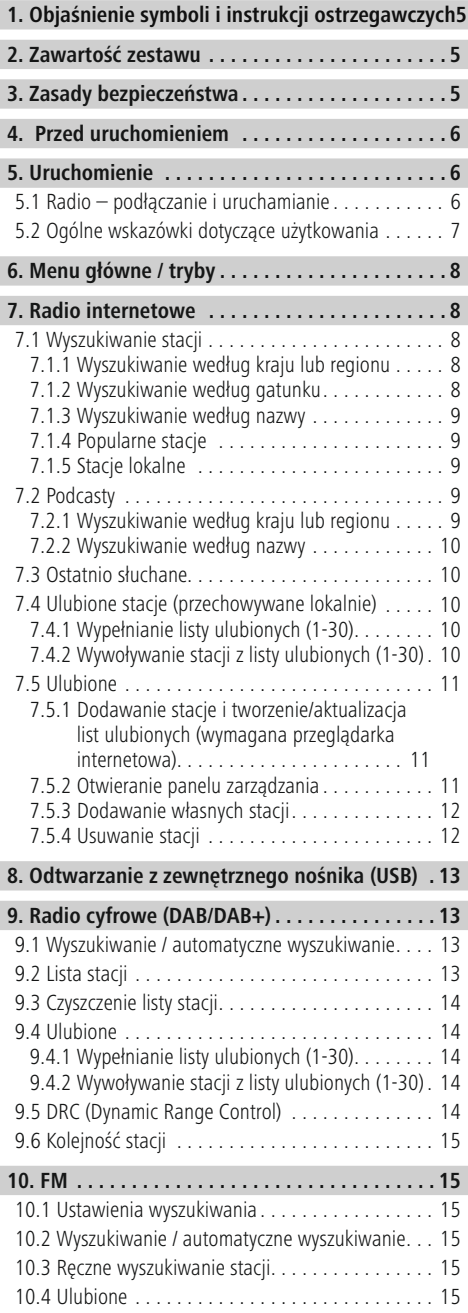

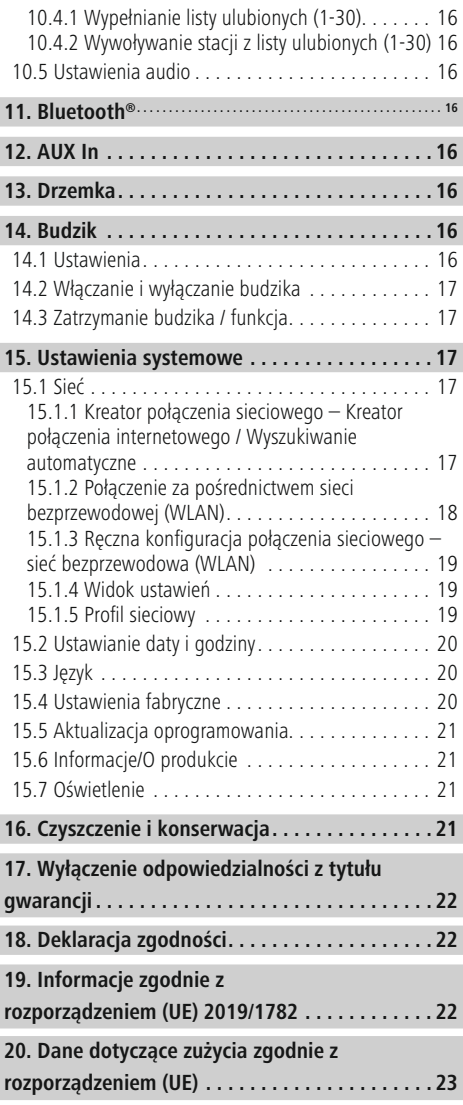

#### **Struktura menu**

#### **Main menu**

DAB-Radio

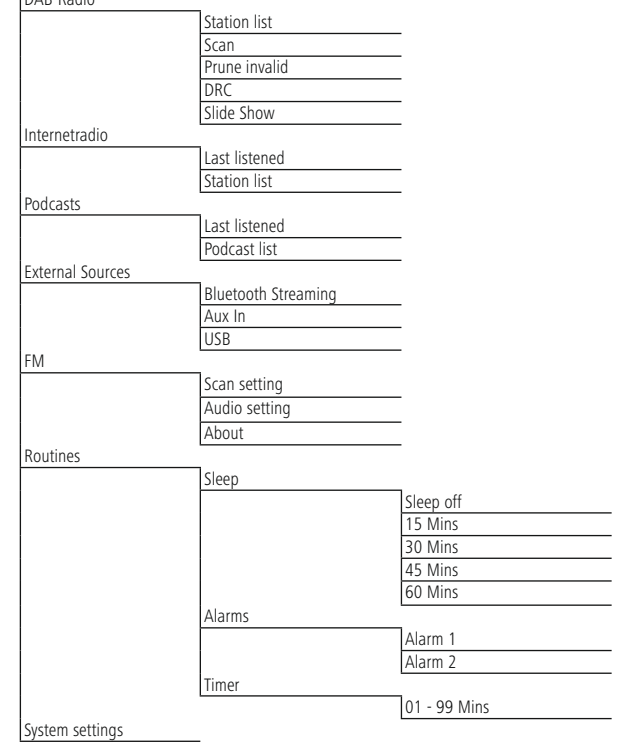

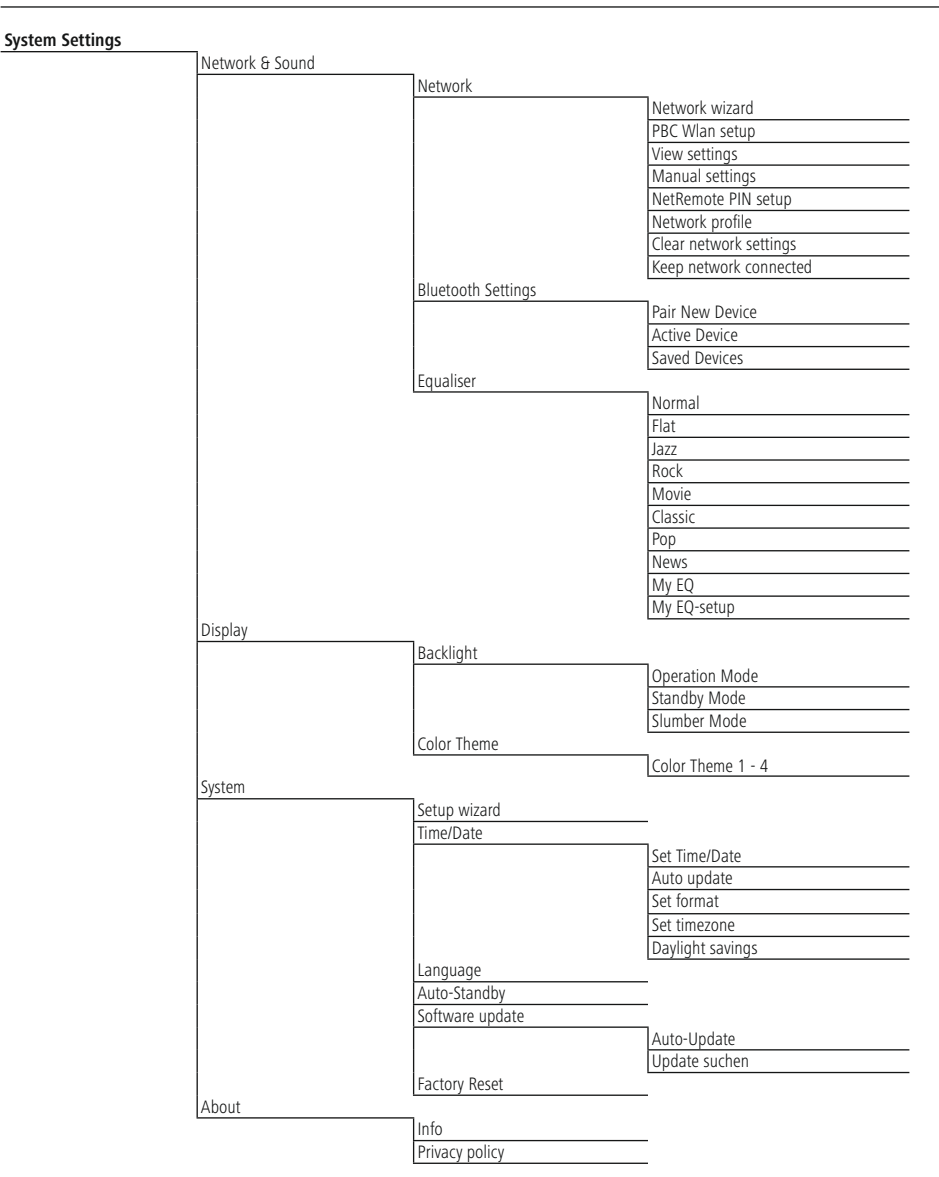

<span id="page-7-0"></span>Dziękujemy za zakup produktu firmy Hama! Prosimy poświęcić czas na przeczytanie niniejszej instrukcji i podanych informacji w całości. Instrukcję należy przechowywać w bezpiecznym miejscu, aby móc z niej korzystać w przyszłości. W przypadku ewentualnego odsprzedania urządzenia nowemu właścicielowi należy dołączyć do niego również niniejszą instrukcję obsługi.

### **1. Objaśnienie symboli i instrukcji ostrzegawczych**

A

**Ostrzeżenie** Niniejszy symbol stosuje się do wskazania zaleceń dotyczących bezpieczeństwa lub w celu zwrócenia uwagi na konkretne zagrożenia i niebezpieczeństwa.

#### **Uwaga**

Niniejszy symbol wskazuje na dodatkowe informacje i istotne uwagi.

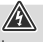

 $\bf{0}$ 

**Niebezpieczeństwo porażenia prądem** Niniejszy symbol wskazuje na części produktu znajdujące się pod napięciem na tyle wysokim, że istnieje zagrożenie porażenia prądem.

### **2. Zawartość zestawu**

- DIR3030BT
- Zasilacz
- Niniejsza instrukcja obsługi
- Kable z wtyczką jack 3,5 mm

### **3. Zasady bezpieczeństwa**

- Produkt jest przeznaczony do prywatnego, niekomercyjnego użytku domowego.
- Nie używać produktu w miejscach, gdzie niedozwolone jest stosowanie urządzeń elektronicznych.
- Chronić produkt przed brudem, wilgocią i przegrzaniem. Korzystać z produktu wyłącznie w suchych pomieszczeniach.
- Ten produkt, podobnie jak wszystkie produkty elektryczne, nie jest przeznaczony do obsługi przez dzieci!
- Nie upuszczać produktu i nie narażać go na silne wstrząsy.
- Nie używać produktu poza granicami jego wydajności określonymi w danych technicznych.
- Opakowanie przechowywać w miejscu niedostępnym dla dzieci. Niebezpieczeństwo uduszenia.
- Opakowanie należy niezwłocznie usunąć zgodnie z lokalnymi przepisami dotyczącymi utylizacji.
- Nie dokonywać żadnych zmian w urządzeniu. Spowoduje to utratę gwarancji.
- Produktu należy używać wyłącznie zgodnie z przeznaczeniem.
- Nie używać produktu w bezpośrednim sąsiedztwie grzejnika, innych źródeł ciepła lub w bezpośrednim świetle słonecznym.
- Nie używać produktu w wilgotnym otoczeniu i chronić go przed bryzgami wody.
- Z produktu należy korzystać wyłącznie w umiarkowanych warunkach klimatycznych.
- Produkt jest przeznaczony wyłącznie do użytku w pomieszczeniach.
- Produkt wolno podłączać do sieci zasilania prądem wyłącznie zgodnie z opisem na tabliczce znamionowej.
- Wszystkie kable należy poprowadzić w taki sposób, aby nie stwarzały zagrożenia potknięciem.
- Nie zaginać ani nie zgniatać kabla.
- Wyciągając kabel, chwytać bezpośrednio za wtyczkę, nigdy za kabel.

#### **Niebezpieczeństwo porażenia prądem**

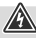

- Nie otwierać produktu i nie kontynuować jego obsługi, jeżeli jest uszkodzony.
- Nie należy korzystać z produktu, gdy: zasilacz sieciowy AC, kabel zasilający lub przewód zasilający są uszkodzone.
- Nie próbować samodzielnie dokonywać konserwacji lub naprawiać urządzenia. Wszelkie prace konserwacyjne należy powierzyć odpowiedniemu personelowi specjalistycznemu.

- <span id="page-8-0"></span>**Ostrzeżenie** • Wysoki poziom hałasu!
- Istnieje ryzyko uszkodzenia słuchu.
- Aby zapobiec niedosłuchowi, należy unikać słuchania przy wysokim poziomie głośności przez dłuższy czas.
- Głośność ustawiać zawsze na rozsądny poziom. Wysoki poziom głośności może – nawet jeżeli trwa krótko – prowadzić do uszkodzenia słuchu.
- Podczas używania produktu ograniczona jest percepcja dźwięków z otoczenia. Z tego powodu stosując produkt, nie obsługiwać pojazdów ani maszyn.

#### **4. Przed uruchomieniem**

#### **Uwaga**

Szczegółowy opis aplikacji UNDOK i pełny zakres funkcji można znaleźć w naszym przewodniku UNDOK na stronie internetowej:

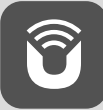

www.hama.com->00054244->Downloads

#### **Wskazówka – optymalny odbiór**

- Przy pierwszym włączeniu pojawia się pytanie o żądany język interfejsu użytkownika systemu. Wybrać żądany język.
- Po pierwszym włączeniu uruchamiane jest automatycznie wyszukiwanie radiostacji w trybie DAB.
- Należy pamiętać: Zawsze całkowicie wyciągnąć antenę. Aby uzyskać optymalny odbiór, zalecamy ustawienie anteny pionowo.

# **Połączenie sieciowe/ Konfiguracja połączenia**

**internetowego** Radio można połączyć z siecią lokalną, a nawet korzystać z plików znajdujących się na serwerach domowych oraz z innych dostępnych zasobów. Do odbioru radia internetowego wymagane jest również połączenie z Internetem w sieci.

- **WLAN (sieć bezprzewodowa)** Należy upewnić się, że router jest włączony, działa prawidłowo i że połączenie z Internetem jest aktywne.
- Aktywować funkcie WLAN routera.
- Informacje na temat prawidłowego działania połączenia WLAN można znaleźć w instrukcji obsługi routera.
- Należy postępować zgodnie z opisem w pkt 5 "Pierwsze kroki".

G

**Uwaga** Używać wyłącznie oryginalnych akcesoriów (lub akcesoriów zatwierdzonych przez firmę Hama), aby zapobiec uszkodzeniu produktu.

### **5. Uruchomienie**

### **5.1 Radio – podłączanie i uruchamianie**

Podłączyć zasilacz sieciowy do gniazda zasilania sieciowego (1) z tyłu radia.

Podłączyć przewód zasilający do prawidłowo zamontowanego i łatwo dostępnego gniazdka elektrycznego. Zasilacz przeznaczony jest do napięcia od 100 do 240 V, w związku z tym działa praktycznie we wszystkich sieciach prądu zmiennego. Należy pamiętać, że w pewnych krajach może okazać się konieczny specjalny zasilacz. Mogą Państwo znaleźć odpowiednie produkty firmy Hama na stronie: www.hama.com.

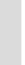

 $\circledf$ 

⋒

A

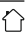

### $\bigcirc$

6

- <span id="page-9-0"></span>**Uwaga** • Podłączać produkt tylko do odpowiedniego gniazda wtykowego. Gniazdo wtykowe musi znajdować się w pobliżu produktu i być łatwo dostępne.
- Odłączać produkt od sieci za pomocą wyłącznika zasilania – jeżeli nie jest on na wyposażeniu, wyciągnąć przewód sieciowy z gniazda wtykowego.
- W przypadku wielu gniazd upewnić się, że podłączone odbiorniki nie przekraczają dopuszczalnego całkowitego zużycia energii.
- Odłączyć produkt od zasilania sieciowego, jeżeli nie jest używany przez dłuższy czas.

Po podłączeniu zasilania następuje inicjalizacja urządzenia. Radio uruchamia się.

#### **5.2 Ogólne wskazówki dotyczące użytkowania**

- **Uwaga** <sup>W</sup> przypadku wyboru różnych przycisków (np. **TAK** lub **NIE**) aktualnie wybrany przycisk zostaje podświetlony jasnym tłem.
- W menu z wieloma opcjami (np. język, aktualizacje itp.) aktualnie wybrana opcja jest oznaczona znakiem \*.

### **Nawigacja i elementy sterujące**

- Obracając [**NAVIGATE/ENTER**] można wybierać poszczególne punkty menu.
- Naciskając [**NAVIGATE/ENTER**] można potwierdzić wybór.
- Po naciśnięciu przycisku skrótu <sup>z</sup> [**NAVIGATE/ENTER**] można poruszać się po dostępnych punktach menu.

- **Regulacja głośności/wyciszenie** Przekręcić [**POWER/VOLUME**] (8), aby zwiększyć (w prawo) lub zmniejszyć (w lewo) głośność.
- Nacisnąć [**POWER/VOLUME**] (8), aby wyciszyć radio.
- Nacisnąć ponowie [**POWER/VOLUME**] (8), aby przywrócić głośność sprzed wyciszenia.

- **Wprowadzanie, wyszukiwanych słów itp.** Za pomocą [**NAVIGATE/ENTER**] wybrać pojedynczo poszczególne cyfry i/lub litery i potwierdzić wybór za pomocą [**NAVIGATE/ENTER**].
- Aby poprawić błędne wprowadzenie, nacisnąć i potwierdzić przycisk [**BKSP / <–**]. Zostanie usunięty ostatnio wprowadzony znak.
- Aby przerwać wprowadzanie, wybrać potwierdzić [**Powrót**].
- Po zakończeniu wprowadzania wybrać nacisnąć przycisk [**Gotowe**], aby zakończyć.

**IIII dodatkowe**<br>Naciskając [**●**] (3) można wyświetlić dodatkowe informacje zależnie od trybu pracy oraz od stacji.

#### • **Opis**

Wyświetla aktualną stację radiową, audycję, treść, temat, itp.

• **Gatunek muzyki**

Wskazany jest gatunek (styl muzyczny) stacji.

#### • **Niezawodność / Siła sygnału**

#### • **Szybkość transmisji**

Wyświetlana jest szybkość pobierania danych aktualnie odbieranej stacji.

- **Informacje <sup>o</sup> stacjach**
- **Aktualna godzina**
- **Dzisiejsza data**

- **Włączanie / wyłączanie / tryb czuwania** Nacisnąć [**POWER/VOLUME**] (8), aby włączyć odbiornik radiowy.
- Nacisnąć <sup>i</sup> przytrzymać przycisk [**POWER/VOLUME**] (8) przez około 3 sekundy, aby wyłączyć radio (tryb gotowości)
- Odłączyć urządzenie od zasilania, aby całkowicie je wyłączyć.

#### <span id="page-10-0"></span>**6. Menu główne / tryby**

Urządzenie obsługuje odbiór radiowy przez Internet, DAB/ DAB+ i FM.

Menu główne udostępnia różne tryby pracy oraz inne opcje, które zostaną szczegółowo omówione w kolejnych rozdziałach.

- **7. Radio internetowe**
- **8. Podcasty**
- **9. Odtwarzanie muzyki**
- **10. DAB**
- 
- 12. **Rluetooth**
- **13.** Aux In
- **13. Aux In**
- 15 **Rudzik 15. Budzik**
- **16. Ustawienia systemowe**

Poszczególne tryby pracy można wybierać również wielokrotnym naciskaniem [M] (5).

Podczas odtwarzania, aktualny tryb pracy pojawia się w lewym górnym rogu ekranu.

#### **7. Radio internetowe**

**Uwaga** W razie potrzeby można zmienić dostawców, aby mieć dostęp do wszystkich funkcji i możliwości urządzenia.

W menu głównym lub kilkakrotnie naciskając przycisk [M] można włączyć tryb **radia internetowego** <sup>w</sup> radiu.

#### **7.1 Wyszukiwanie stacji**

Radio zapewnia wiele możliwości wyszukiwania stacji.

- W obrębie poszczególnych funkcji wyszukiwania i ich opcji można poruszać się za pomocą [**NAVIGATE/ ENTER**].
- Po znalezieniu żądanej stacji wystarczy potwierdzić wybór przyciskiem [**NAVIGATE/ENTER**]. Radio zaczyna odtwarzać audycję wybranej stacji.

#### **7.1.1 Wyszukiwanie według kraju lub regionu**

Aby wyszukać stacje według kontynentu, kraju i regionu, należy:

- Nacisnać przycisk [ ) (4), aby weiść do menu ustawień.
- Za pomocą [**NAVIGATE/ENTER**] (9) przejść do punktu menu "Lista stacii".
- Potwierdzić wybór, naciskając przycisk [**NAVIGATE/ ENTER**].
- Za pomocą [**NAVIGATE/ENTER**] przejść do punktu menu "Stacja". Potwierdzić wybór, naciskając przycisk [**NAVIGATE/ENTER**].

Po ograniczeniu wyników do danego kraju lub regionu można wybrać stację z pełnej listy lub z listy uporządkowanej według gatunku.

#### **7.1.2 Wyszukiwanie według gatunku**

Jeśli zna się nazwę stacji, można odszukać ją od razu

- Nacisnąć przycisk [ $\bullet$ ] (4), aby wejść do menu ustawień.
- Za pomocą [**NAVIGATE/ENTER**] (9) przejść do punktu menu "Lista stacji".
- Potwierdzić wybór, naciskając przycisk [**NAVIGATE/ ENTER**].
- Za pomocą [**NAVIGATE/ENTER**] (9) przejść do punktu menu "Stacja". Potwierdzić wybór, naciskając przycisk [**NAVIGATE/ENTER**].

Po ograniczeniu wyników do danego gatunku, można wybrać stację z listy wszystkich dostępnych stacji, z listy uprzednio dobranej lub z listy uporządkowanej według krajów.

 $\bigcirc$ 

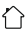

#### <span id="page-11-0"></span>**7.1.3 Wyszukiwanie według nazwy**

Jeśli zna się nazwę stacji, można odszukać ją od razu.

- Nacisnąć przycisk  $\left| \right\rangle$  (4), aby wejść do menu ustawień.
- Za pomocą [**NAVIGATE/ENTER**] (9) przejść do punktu menu "Lista stacji".
- Potwierdzić wybór, naciskając przycisk [**NAVIGATE/ ENTER**].
- Za pomocą [**NAVIGATE/ENTER**] (9) przejść do punktu menu "Stacja". Potwierdzić wybór, naciskając przycisk [**NAVIGATE/ENTER**].
- Za pomocą [**NAVIGATE/ENTER**] przejść do punktu menu "Wyszukiwanie stacji". Potwierdzić wybór, naciskając przycisk [**NAVIGATE/ENTER**].

Należy wprowadzić nazwę stacji lub jej część w polu wprowadzania, <sup>a</sup> następnie nacisnąć przycisk [**Gotowe**], aby rozpocząć wyszukiwanie. Radio wyświetli listę wszystkich stacji zawierających wyszukiwaną frazę.

### **7.1.4 Popularne stacje**

Aby wyświetlić listę najpopularniejszych stacji, należy:

- Nacisnąć przycisk [) (4), aby wejść do menu ustawień.
- Za pomocą [**NAVIGATE/ENTER**] (9) przejść do punktu menu ...Lista stacii".
- Potwierdzić wybór, naciskając przycisk [**NAVIGATE/ ENTER**].
- Za pomocą [**NAVIGATE/ENTER**] przejść do punktu menu "Popularne". Potwierdzić wybór, naciskając przycisk [**NAVIGATE/ENTER**].
- Przejść do punktu menu "Popularne stacje" za pomocą przycisku **[NAVIGATE/ENTER**] <sup>i</sup> wybierz żądaną stację.

### **7.1.5 Stacje lokalne**

Aby wyszukać stacje z własnego kraju (z kraju, gdzie znajduje się radio), należy:

- Nacisnać przycisk [ ) (4), aby weiść do menu ustawień.
- Za pomocą [**NAVIGATE/ENTER**] (9) przejść do punktu menu "Lista stacii".
- Potwierdzić wybór, naciskając przycisk [**NAVIGATE/ ENTER**].
- Za pomocą [**NAVIGATE/ENTER**] przejść do punktu menu "Local <Country>". Potwierdzić wybór, naciskając przycisk [**NAVIGATE/ENTER**].
- Za pomocą [**NAVIGATE/ENTER**] przejść do swojej żądanej stacji.

**Uwaga** Zastąpić wartość pola <Kraj> nazwą kraju, w którym słuchacz się znajduje.

Można filtrować listę lokalną według gatunku, wybrać stację z pełnej listy albo z listy uprzednio dobranej

### **7.2 Podcasty**

Podcasty to audycje poświęcone różnym tematom; należą do nich na przykład: programy typu talk-show, wiadomości i wiele innych. Podcasty można pobrać z Internetu. Dostępnych jest zazwyczaj około 10 000 programów. Podobnie jak w przypadku stacji, radio umożliwia filtrowanie podcastów oraz przeszukiwanie całej bazy danych według zadanych kryteriów

#### **7.2.1 Wyszukiwanie według kraju lub regionu**

Aby wyszukać podcasty według kontynentu, kraju i regionu, należy:

- Nacisnąć przycisk [ ] (4), aby wejść do menu ustawień.
- Przejść do punktu menu"Kraje" za pomocą [NAVIGATE/ **ENTER**] <sup>i</sup> wybrać żądaną stację.
- Potwierdzić wybór, naciskając przycisk [**NAVIGATE/ ENTER**].

Po ograniczeniu wyników do danego kraju lub regionu można wybrać stację z pełnej listy lub z listy uporządkowanej według gatunku.

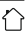

∩

#### <span id="page-12-0"></span>**7.2.2 Wyszukiwanie według nazwy**

Jeśli zna się nazwę podcasta, można odszukać go od razu

- Nacisnąć przycisk [ ) (4), aby weiść do menu ustawień. • Za pomocą [**NAVIGATE/ENTER**] (9) przejść do punktu menu "Lista stacji".
- Potwierdzić wybór, naciskając przycisk [**NAVIGATE/ ENTER**].
- Za pomocą [**NAVIGATE/ENTER**] przejść do punktu menu "Wyszukiwanie". Potwierdzić wybór, naciskając przycisk [**NAVIGATE/ENTER**].

Należy wprowadzić nazwę podcasta lub jej część w polu wprowadzania, <sup>a</sup> następnie nacisnąć przycisk [**Gotowe**], aby rozpocząć wyszukiwanie. Radio wyświetli listę wszystkich podcastów zawierających wyszukiwaną frazę.

### **7.3 Ostatnio słuchane**

Radio zapisuje ostatnio słuchane stacje i podcasty na oddzielnej liście. Aby przejść do tej listy, należy:

- Nacisnąć przycisk  $[\bullet]$  (4), aby wejść do menu ustawień. • Za pomocą [**NAVIGATE/ENTER**] (9) przejść do punktu
- menu "Ostatnio słuchane".
- Potwierdzić wybór, naciskając przycisk [**NAVIGATE/ ENTER**].

### **7.4 Ulubione stacje (przechowywane lokalnie)**

Można zapisać maksymalnie 30 ulubionych stacji, do których będzie możliwy szybki i bezpośredni dostęp.

#### **Uwaga**

Nie da się usunąć ulubionych stacji. Jeżeli wszystkie pozycje na liście stacji ulubionych (30 pozycji) są zajęte, a chce się dodać nową stacie, należy zastąpić jedną z zajętych pozycji. Stacja z danej pozycji zostanie zastapiona.

### **7.4.1 Wypełnianie listy ulubionych (1-30)**

- Należy ustawić stację, którą chce się zapisać jako na liście ulubionych.
- Gdy stacia jest odtwarzana, nacisnąć i przytrzymać [H] (2) przez ok. 3 sekundy, aż otworzy się lista ulubionych.
- Przejść do żądanej lokalizacji pamięci i potwierdzić wybór, naciskając przycisk **[NAVIGATE/ENTER**] (9).
- Wybór zostaje potwierdzony przez wyświetlenie na ekranie komunikatu "Program (1-30 - w zależności od miejsca w pamięci) zapisany".

### **7.4.2 Wywoływanie stacji z listy ulubionych (1-30)**

- Nacisnąć [H], aby wywołać liste ulubionych.
- Przejść do żądanej stacji za pomocą przycisku **[NAVIGATE/ENTER**] (9) <sup>i</sup> potwierdzić wybór, naciskając przycisk**[NAVIGATE/ENTER**].

 $\circledcirc$ 

### <span id="page-13-0"></span>**7.5 Ulubione**

### **7.5.1 Dodawanie stacje i tworzenie/aktualizacja list ulubionych (wymagana przeglądarka internetowa)**

Radio ma lokalnie zapisaną listę stacji, która może być używana do tworzenia własnych list stacji i samodzielnego dodawania nowych stacji. Aby skorzystać z tej możliwości, potrzebny jest smartfon, tablet lub komputer znajdujący się w tej samej sieci i mający zainstalowaną przeglądarkę internetową.

G

 $\curvearrowleft$ 

**Uwaga** • Radio musi być podłączone do lokalnej sieci lub Internetu i mieć ważny adres IP.

#### **7.5.2 Otwieranie panelu zarządzania**

Aby uzyskać dostęp do panelu zarządzania, należy najpierw znaleźć adres IP radia w lokalnej sieci.

<sup>W</sup> tym celu należy otworzyć widok ustawień sieciowych, który można znaleźć <sup>w</sup> **Ustawienia systemu – Ustawienia internetowe – Pokaż ustawienia.** Zanotować wyświetlony tam adres IP. Alternatywnie adres IP można również określić na podstawie przeglądu urządzeń w przypadku większości routerów.

Następnie otworzyć przeglądarkę internetową na smartfonie, tablecie lub komputerze i wprowadzić adres IP w pasku adresu przeglądarki (np. http://192.168.2.100).

Po prawidłowym wprowadzeniu adresu powinien otworzyć się panel zarządzania radiem.

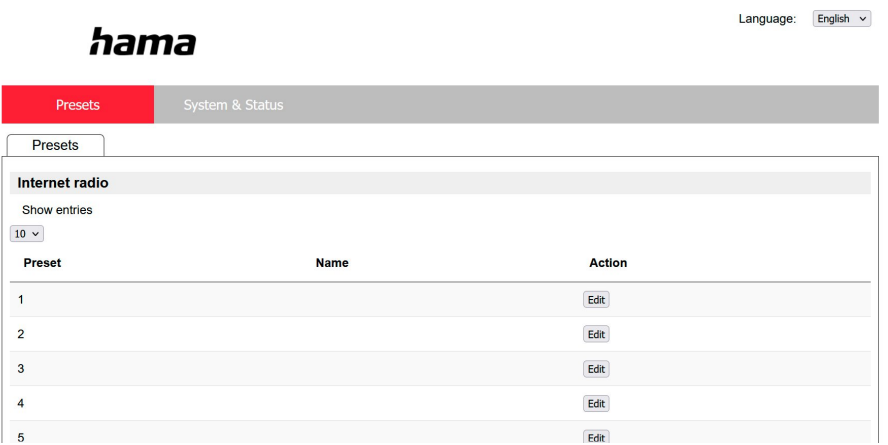

W prawym górnym rogu znajdują się obsługiwane języki dla tego panelu. Wybrać żądany język z menu rozwijanego.

#### <span id="page-14-0"></span>**7.5.3 Dodawanie własnych stacji**

Aby dodać lub edytować Ulubione, należy kliknąć Zmień. Miejsca w pamięci zarządzania w Internecie odpowiadają tym w radiu. Zmiany w radiu lub interfejsie internetowym są odpowiednio uwzględniane.

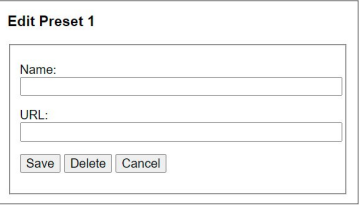

Aby edytować stację lub dodać nową, wypełnić pola "Nazwa" oraz "URL" i zapisać zmianę.

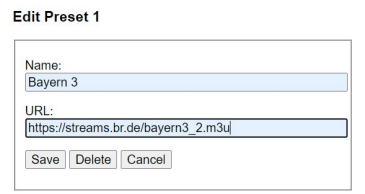

 $h \sim m \sim$ 

#### **Uwaga**

• Miejsca w pamięci odpowiadają miejscom w pamięci radia internetowego.

Dodana stacja jest teraz wyświetlana na liście Ulubionych radia i na stronie przeglądu portalu internetowego. Aby otworzyć stację <sup>z</sup> listy przeglądu, należy nacisnąć **"Play"**.

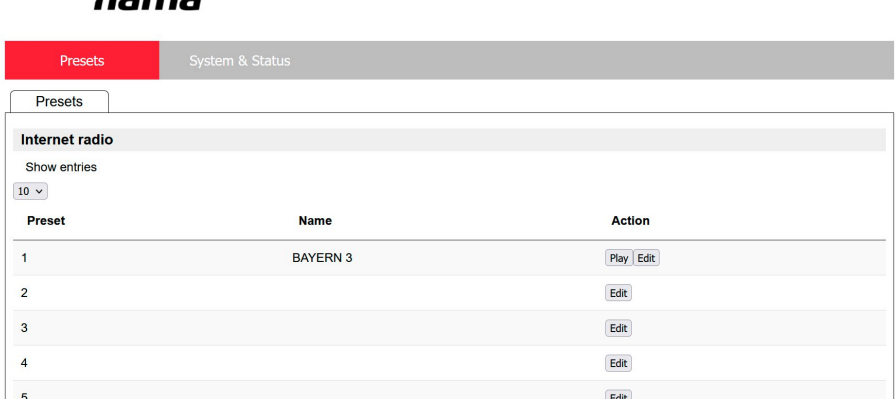

#### **7.5.4 Usuwanie stacji**

Aby usunąć zapisaną stację, należy nacisnąć przycisk **"Zmień"**, <sup>a</sup> następnie **"Usuń"**.

#### **Uwaga**

• Obsługiwane mogą być tylko stacje oferujące nadawanie w formacie AAC lub MP3.

 $\bigcirc$ 

 $\curvearrowleft$ 

G

Language: English  $\sim$ 

#### <span id="page-15-0"></span>**8. Odtwarzanie z zewnętrznego nośnika (USB)**

- Włożyć nośnik danych (np. pamięć USB) do gniazda USB (4) w radiu.
- Nośnik powinien być sformatowany w systemie FAT32.
- W menu głównym lub kilkakrotnie naciskając przycisk [**MODE**], można włączyć tryb USB <sup>w</sup> radiu.
- Wyświetlane będą pliki i foldery zapisane na nośniku. Za pomocą [**NAVIGATE/ENTER**] wybrać żądany plik, aby rozpocząć odtwarzanie.

#### **Listy odtwarzania**

Utwory, które zostały wcześniej dodane do listy odtwarzania, są wyświetlane w tej pozycji menu. Wybrać tutaj żądany utwór i rozpocząć odtwarzanie.

#### **Powtarzanie (wł./wył.)**

Jeśli ta funkcja jest aktywna, zawartość nośnika USB jest powtarzana.

**Odtwarzanie losowe** Jeśli ta funkcja jest aktywna, zawartość nośnika USB jest odtwarzana w kolejności losowej.

#### **Opróżnianie listy odtwarzania**

Usuwa wszystkie utwory dodane do listy odtwarzania. Utwory pozostają na nośniku, ale utworzona lista odtwarzania jest całkowicie usuwana.

### **9. Radio cyfrowe (DAB/DAB+)**

Radio odbiera wszystkie dostępne częstotliwości radiofonii cyfrowej w zakresie od 174 MHz do 240 MHz (pasmo III, stacje od 5A do 13 F).

<span id="page-15-1"></span>Można uaktywnić w radiu – w menu głównym lub poprzez kilkakrotne naciśnięcie przycisku [ ] – tryb **DAB (radio DAB)**:

#### **9.1 Wyszukiwanie / automatyczne wyszukiwanie**

Funkcja automatycznego wyszukiwania stacji DAB przeszukuje pasmo III DAB pod kątem dostępnych stacji Po wyszukaniu wszystkich odbieranych bez zakłóceń stacji są one zapisywane w kolejności alfabetycznej Znalezione już wcześniej stacje, które aktualnie nie są odbierane, są wskazywane na liście stacji ze znakiem zapytania (?) przed nazwą stacji

Automatyczne wyszukiwanie stacji DAB uruchamia się automatycznie po pierwszym włączeniu w trybie DAB, na ekranie wyświetlane jest **Wyszukiwanie...** <sup>i</sup> pasek postępu.

Aby ponownie uruchomić funkcję wyszukiwania, należy:

- Nacisnąć przycisk  $[\bullet]$  (4), aby wejść do menu ustawień.
- Za pomocą [**NAVIGATE/ENTER**] (9) przejść do punktu menu "Pełne wyszukiwanie".
- Potwierdzić wybór, naciskając przycisk [**NAVIGATE/ ENTER**].
- Poczekać, aż wyszukiwanie zostanie całkowicie zakończone.
- Dostępne stacje są teraz wyświetlane na liście stacji

### **9.2 Lista stacji**

W trybie DAB można zawsze wywołać listę stacji Należy wykonać opisane niżej czynności:

- Nacisnąć przycisk  $\left[ \right]$  (7) podczas odtwarzania, aby nawigować alfabetycznie w kolejności rosnącej po dostępnych stacjach za pomocą przycisku**[NAVIGATE/ ENTER**].
- Potwierdzić wybór, naciskając przycisk [**NAVIGATE/ ENTER**].
- Urządzenie automatycznie rozpoczyna odtwarzanie.

 $\bigcirc$ 

<span id="page-16-0"></span>**Uwaga** Lista stacji zawiera wszystkie stacje, które zostały znalezione podczas ostatniego wyszukiwania stacji. Wyszukiwanie nowej stacji można rozpocząć w sposób opisany <sup>w</sup> **9.1 [Wyszukiwanie](#page-15-1) / automatyczne [wyszukiwanie](#page-15-1)**. Jakość odbioru stacji zależy od takich czynników jak pogoda, miejsce instalacji i kierunek

anteny. Jeśli stacja wymieniona na liście stacji jest niedostępna, w razie potrzeby zmienić kierunek anteny lub lokalizację radia. Stacje, które nie mogą być odbierane, można

<span id="page-16-1"></span>usunąć <sup>z</sup> listy stacji zgodnie <sup>z</sup> **9.3 [Czyszczenie](#page-16-1) listy [stacji](#page-16-1)**.

### **9.3 Czyszczenie listy stacji**

Aby usunąć z listy stacje, które chwilowo nie są odbierane, należy:

- Nacisnąć przycisk  $\left[ \bigoplus \right]$  (4), aby weiść do menu ustawień.
- Przejść do punktu menu "Usuń nieaktywne stacje" za pomocą**[NAVIGATE/ENTER**] (9).
- Potwierdzić wybór, naciskając przycisk [**NAVIGATE/ ENTER**].

Wszystkie nieodbierane aktualnie stacie zostaną usunięte z listy stacji, jeżeli pytanie zostanie potwierdzone przyciskiem **TAK**.

 $\circledR$ 

 $\bigcirc$ 

**Uwaga** Aby zachować aktualność listy stacji, zalecamy regularne aktualizowanie listy poprzez wykonanie pełnego wyszukiwania stacji (patrz **9.1 [Wyszukiwanie](#page-15-1) / [automatyczne](#page-15-1) wyszukiwanie**).

#### **9.4 Ulubione**

Można zapisać maksymalnie 30 ulubionych stacji, do których będzie możliwy szybki i bezpośredni dostęp.

#### **Uwaga**

Nie da się usunąć ulubionych stacji. Jeżeli wszystkie pozycje na liście stacji ulubionych (30 pozycji) są zajęte, a chce się dodać nową stację, należy zastąpić jedną z zajętych pozycji. Stacja z danej pozycji zostanie zastąpiona.

### **9.4.1 Wypełnianie listy ulubionych (1-30)**

- Należy ustawić stację, którą chce się zapisać jako na liście ulubionych.
- Gdy stacia jest nadawana, nacisnąć i przytrzymać [H] (2) przez ok. 3 sekundy, aż otworzy się lista ulubionych.
- Przejść do żądanej pozycji pamięci i potwierdzić wybór, naciskając przycisk**[NAVIGATE/ENTER**].
- Wybór zostaje potwierdzony przez wyświetlenie na ekranie komunikatu "Program (1-30 - w zależności od miejsca w pamięci) zapisany".

### **9.4.2 Wywoływanie stacji z listy ulubionych (1-30)**

- Nacisnać [H], aby wywołać liste ulubionych.
- Przejść do żądanej stacji za pomocą przycisku **[NAVIGATE/ENTER**] <sup>i</sup> potwierdzić wybór, naciskając przycisk**[NAVIGATE/ENTER**].

### **9.5 DRC (Dynamic Range Control)**

Niektóre radiostacje w sieci DAB obsługują funkcję kontroli głośności, która aktywnie ingeruje podczas odtwarzania. Jeżeli głośność nagle wzrośnie, funkcja DRC automatycznie ją redukuje. Przy nagłym ściszeniu głośności funkcja DRC zwiększa ją automatycznie. To samo odbywa się, gdy odtwarzanie stanie się nagle cichsze. Radio znowu zwiększy wtedy głośność.

DRC wysoki: całkowite dopasowanie różnych poziomów głośności. Silna kompresja może słyszalnie obniżyć dynamikę utworu muzycznego

DRC niski: częściowe dopasowanie różnych poziomów głośności. Bardziej subtelnie, bez zbytniej utraty dynamiki.

**DRC wył.:** brak korekty

<span id="page-17-0"></span>Sposób postępowania w celu ustawienia:

- Nacisnąć przycisk [ $\bullet$ ] (4), aby wejść do menu ustawień. • Za pomocą [**NAVIGATE/ENTER**] (9) przejść do punktu menu "Dopasowanie głośności".
- Potwierdzić wybór, naciskając przycisk **[NAVIGATE/ ENTER**] <sup>i</sup> wybrać żądane ustawienie.

### **9.6 Kolejność stacji**

Domyślnie radio sortuje stacje w kolejności alfabetycznej. Można też przeprowadzić sortowanie wg siły sygnału lub wg zbioru. Aby zmienić kolejność sortowania, należy postępować następująco:

- Nacisnąć przycisk  $[\bullet]$  (4), aby wejść do menu ustawień.
- Za pomocą [**NAVIGATE/ENTER**] (9) przejść do punktu menu "Kolejność stacji".
- Wybrać "Alfanumerycznie" lub "Całość" i potwierdzić wybór naciskając [**NAVIGATE/ENTER**].

### **10. FM**

Można uaktywnić – w menu głównym lub poprzez kilkakrotne naciśnięcie [ ] – tryb **FM (radio FM)** na odbiorniku radiowym:

Stacje, które przesyłają dodatkowe informacje o radiostacjach i programie, są oznaczone na ekranie symbolem RDS (Radio Data System). Naciśnięciem [**1**] można wyświetlić te dodatkowe informacje.

#### **10.1 Ustawienia wyszukiwania**

Za pomocą ustawienia wyszukiwania można określić, czy stacje o niskiej sile sygnału będą pomijane podczas automatycznego wyszukiwania stacji Sposób postępowania:

- Nacisnąć przycisk  $[\mathbf{\clubsuit}]$  (4), aby wejść do menu ustawień.
- Za pomocą [**NAVIGATE/ENTER**] (9) przejść do punktu menu "Ustawienia wyszukiwania".
- Potwierdzić wybór, naciskając przycisk [**NAVIGATE/ ENTER**].
- Wybrać **Tylko dostępne stacje**, aby podczas automatycznego wyszukiwania zatrzymywać się tylko na stacjach o silnym sygnale. W przeciwnym razie funkcja wyszukiwania zatrzymuje się na każdej stacji, której sygnał jest odbierany.

**Uwaga**<br>Domyślnie wybrana jest metoda "Tylko odbierane stacje".

G

#### **10.2 Wyszukiwanie / automatyczne wyszukiwanie**

- Nacisnąć **[NAVIGATE/ENTER**], aby rozpocząć wyszukiwanie stacji.
- Jeżeli zostanie znaleziona stacja, radio zatrzymuje wyszukiwanie i rozpoczyna odtwarzanie.
- Ponowne naciśnięcie [**NAVIGATE/ENTER**] kontynuuje wyszukiwanie aż do znalezienia następnej stacji.

#### **10.3 Ręczne wyszukiwanie stacji**

W przypadku ręcznych ustawień stacji użytkownik ma możliwość samodzielnego ustawienia żądanej częstotliwości,

a także do odbioru stacji, których sygnał nadawczy podczas automatycznego wyszukiwania był zbyt słaby i dlatego nie została ona uwzględniona.

- Nacisnąć przycisk [back], aby przejść do ręcznego ustawiania stacji.
- Obracać **[NAVIGATE/ENTER**] (w lewo: 0,05 MHz/w prawo: + 0,05 MHz), aż pojawi się żądana częstotliwość. Poczekać chwilę, po czym rozpocznie się odtwarzanie odebranego sygnału nadawczego.
- Teraz ponownie nacisnąć [back], aby wyjść z ręcznego ustawiania stacji.

#### **10.4 Ulubione**

Można zapisać maksymalnie 30 ulubionych stacji, do których będzie możliwy szybki i bezpośredni dostęp.

**Uwaga** Nie da się usunąć ulubionych stacji. Jeżeli wszystkie pozycje na liście stacji ulubionych (30 pozycji) są zajęte, a chce się dodać nową stacie, należy zastąpić jedną z zajętych pozycji. Stacja z danej pozycji zostanie zastąpiona.

 $\bigcirc$ 

#### <span id="page-18-0"></span>**10.4.1 Wypełnianie listy ulubionych (1-30)**

- Należy ustawić stację, którą chce się zapisać jako na liście ulubionych.
- Gdy stacia jest nadawana, nacisnąć i przytrzymać [H] (2) przez ok. 3 sekundy, aż otworzy się lista ulubionych.
- Przejść do żądanej lokalizacji pamięci i potwierdzić wybór, naciskając przycisk **[NAVIGATE/ENTER**] (9).
- Wybór zostaje potwierdzony przez wyświetlenie na ekranie komunikatu "Program (1-30 - w zależności od miejsca w pamięci) zapisany".

### **10.4.2 Wywoływanie stacji z listy ulubionych (1-30)**

- Nacisnać [H], aby wywołać liste ulubionych.
- Przejść do żądanej stacji za pomocą przycisku **[NAVIGATE/ENTER**] (9) <sup>i</sup> potwierdzić wybór, naciskając przycisk**[NAVIGATE/ENTER**].

### **10.5 Ustawienia audio**

W przypadku niektórych radiostacji lekką poprawę jakości odtwarzania stacji o słabym sygnale daje ustawienie Mono. Można

tę można uaktywnić w menu, a w przypadku słabej jakości sygnału radio zostanie wtedy automatycznie przestawione na odbiór monofoniczny. Aby zmienić tę opcję, należy:

- Nacisnąć przycisk [ $\bullet$ ] (4), aby wejść do menu ustawień.
- Za pomocą [**NAVIGATE/ENTER**] (9) przejść do punktu menu "Ustawienia audio".
- Potwierdzić wybór, naciskając przycisk **[NAVIGATE/ ENTER**] <sup>i</sup> wybrać żądane ustawienie.

### **11. Bluetooth®**

- Przy pierwszym włączeniu trybu Bluetooth ® radio znajduje się od razu w "Trybie parowania" i jest widoczne dla innych urządzeń. Można więc podłączyć radio np. do smartfona i rozpocząć przesyłanie z odpowiedniego urządzenia źródłowego.
- Jeśli radio zostało już połączone ze smartfonem, połączenie zostanie automatycznie nawiązane przy następnym włączeniu trybu Bluetooth®.
- Aby sparować nowe radio, nacisnąć przycisk [**NAVIGATE/ENTER**] (9) lub otworzyć menu Bluetooth ® za pomocą przycisku [**SETTNG**] (4), następnie wybrać "Sparuj nowe urządzenie". Informacje na temat obsługi radia z odtwarzaniem Bluetooth® można znaleźć w tabeli obsługi.

### **12. AUX In**

• Tryb AUX In umożliwia przewodowe połączenie pomiędzy innym źródłem dźwięku a tym urządzeniem. Regulację głośności można wykonać za pośrednictwem tego radia, a wszystkie inne operacje są wykonywane za pośrednictwem podłączonego źródła dźwięku.

### **13. Drzemka**

Radio posiada funkcję timera, która po upływie ustawionego czasu przełącza urządzenie na tryb czuwania, niezależnie od trybu pracy.

- Nacisnąć przycisk [ ) (4), aby wejść do menu ustawień.
- Za pomocą [**NAVIGATE/ENTER**] (9) przejść do punktu menu "Menu główne".
- Potwierdzić wybór, naciskając przycisk [**NAVIGATE/ ENTER**].
- Za pomocą [**NAVIGATE/ENTER**] przejść do punktu menu "Procedury"->"Drzemka".
- Za pomocą przycisku [**NAVIGATE/ENTER**] ustawić wartość timera.
- Potwierdzić ustawienie, naciskając przycisk [**NAVIGATE/ ENTER**].
- Jeśli włączony jest timer uśpienia, jest to sygnalizowane za pomoca  $\left[\right]$  na ekranie odtwarzania.

### **14. Budzik**

Radio posiada dwa niezależnie ustawiane budziki.

### **14.1 Ustawienia**

Do ustawień budzików można przejść w następujący sposób:

- Nacisnąć przycisk  $\left| \right\rangle$  (4), aby wejść do menu ustawień.
- Za pomocą [**NAVIGATE/ENTER**] (9) przejść do punktu menu "Menu główne".
- Potwierdzić wybór, naciskając przycisk [**NAVIGATE/ ENTER**].
- Za pomocą [**NAVIGATE/ENTER**] przejść do punktu menu "Procedury" -> "Budzik".

Budzik 1 i budzik 2 są ustawiane w ten sam sposób. Radio może zapamiętać dwie różne godziny budzenia. Wybrać budzik 1 lub 2 i potwierdzić wybór za pomocą [**NAVIGATE/ENTER**].

Za pomocą przycisku [**NAVIGATE/ENTER**] ustawić poniższe szczegóły.

<span id="page-19-0"></span>**Stan:** Można wybrać, kiedy budzik ma się włączyć: Wyłączony – Codzienny – Jednokrotny – Dni powszednie – Weekend

**Godzina:** Najpierw należy wybrać godzinę, a potem minutę uruchomienia budzika.

**Źródło:** Ustawić sposób budzenia: sygnałem dźwiękowym, DAB, FM lub radiem internetowym.

**Stacje zaprogramowane:** Przy wyborze **radia internetowego/ DAB/ FM** należy określić, przy jakiej stacji ma być budzenie. Do wyboru jest 30 ulubionych stacji albo opcja Słuchana ostatnio.

**Czas trwania budzenia:** Wybrać czas trwania alarmu.

**Głośność:** Można ustawić głośność budzika. W przypadku tej opcji nie ma znaczenia, na jaką głośność zostało ustawione radio.

**Zapisz:** Potwierdzić wybór, naciskając przycisk [**NAVIGATE/ ENTER**].

#### **Uwaga**

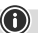

Zaleca się włączyć w radiu automatyczną aktualizację czasu. Dzięki temu czas zawsze jest poprawny nawet w przypadku utraty zasilania – np. po wyłączeniu prądu.

#### **14.2 Włączanie i wyłączanie budzika**

- Włączyć budzik, potwierdzając ustawienia za pomocą **Zapisz**.
- Można wyłączyć budzik, ustawiając **stan** na **wyłączony**.

#### **14.3 Zatrzymanie budzika / funkcja**

- Jeśli budzik zostanie uruchomiony, należy nacisnąć przycisk [**POWER/VOLUME**], aby zakończyć budzenie.
- Jeśli budzik zostanie uruchomiony, należy nacisnąć przycisk [**NAVIGATE/ENTER**], aby włączyć drzemkę.
- Budzik pozostaje w stanie wyłączonym przez wybrany czas (5/10/15/30 minut), a potem następuje jego ponowne uruchomienie

#### **15. Ustawienia systemowe**

W ustawieniach systemowych można zmieniać wszystkie ustawienia i zapoznać się z ważnymi informacjami o radiu.

#### **15.1 Sieć 15.1.1 Kreator połączenia sieciowego – Kreator połączenia internetowego / Wyszukiwanie automatyczne**

**Kreator połączenia sieciowego** ułatwia połączenie radia z Internetem. Inne metody konfiguracji oraz szczegółowe informacje na ten temat przedstawiamy w dalszej części instrukcji.

**Kreator połączenia sieciowego** można uruchomić <sup>w</sup> następujący sposób:

- W celu przejścia do ustawień systemowych należy wcisnąć przycisk  $[\overline{\mathbf{\Phi}}]$  (4).
- Za pomocą [**NAVIGATE/ENTER**] (9) przejść do punktu menu "Sieć i audio".
- Potwierdzić wybór, naciskając przycisk [**NAVIGATE/ ENTER**].
- Za pomocą [**NAVIGATE/ENTER**] (9) przejść do punktu menu "Ustawienia internetowe".
- Potwierdzić wybór, naciskając przycisk [**NAVIGATE/ ENTER**].
- Za pomocą [**NAVIGATE/ENTER**] przejść do punktu menu "Kreator połączenia internetowego".
- Po uruchomieniu kreatora radio rozpoczyna wyszukiwanie dostępnych połączeń WLAN (Wi-Fi), a następnie wyświetla listę dostępnych sieci.
- Obracając [**NAVIGATE/ENTER**] można przejść do znalezionych sieci. Na dole listy znajdują się opcje umożliwiające ponowne wyszukiwanie ("[**Wyszukaj ponownie**]) <sup>i</sup> ("[**Konfiguracja ręczna**]").
- Jeśli żądana sieć nie zostanie znaleziona lub nie wyświetli się identyfikator SSID (Service Set Identification), czyli nazwa sieci, sieć może być ukryta lub znajdować się poza zasięgiem. W tym przypadku warto spróbować skonfigurować połączenie ręcznie.

#### <span id="page-20-0"></span>**15.1.2 Połączenie za pośrednictwem sieci bezprzewodowej (WLAN)**

W zależności od sieci, istnieje kilka sposobów nawiązania połączenia.

Sieci obsługujące połączenia za pośrednictwem protokołu WPS (Wi-Fi Protected Setup) oznaczone są na liście symbolem "[WPS...]".

Można również połączyć się z siecią otwartą lub uzyskać połączenie za pomocą klucza PSK (Pre-Shared-Key).

**Połączenie WPS-/PSK-/ z siecią otwartą** WPS umożliwia proste, a mimo to zabezpieczone połączenie radia z siecią. Dostępne są dwie opcje: Konfiguracja połączenia przyciskiem PBC = Push Button Configuration (konfiguracja za pomocą przycisku) albo za pomocą numeru PIN; wówczas router poprosi o wpisanie losowo wygenerowanego ciąg liczb.

- **Konfiguracja za pomocą numeru WPS** Wybrać żądaną sieć. (oznaczona poprzedzającym oznaczeniem "**[WPS ...**]")
- Następnie <sup>w</sup> menu WPS wybrać opcję **"Nacisnąć przycisk"** <sup>i</sup> zatwierdzić wybór naciskając [**NAVIGATE/ ENTER**].
- Nacisnąć przycisk WPS na routerze lub punkcie dostępowym. Często można wprowadzić odpowiednie ustawienia przy użyciu interfejsu WWW urządzenia dostępowego.
- Szczegółowe informacje można znaleźć w instrukcji obsługi routera lub punktu dostępowego.
- Po wybraniu tej opcji w routerze lub punkcie dostępowym radio powinno znaleźć sieć i się z nią połączyć.
- Można również przeprowadzić konfigurację przez PBC w ustawieniach internetowych radia:
- W celu przejścia do ustawień systemowych należy wcisnąć przycisk  $[\bullet]$  (4).
- Za pomocą [**NAVIGATE/ENTER**] (9) przejść do punktu menu "Sieć i audio".
- Potwierdzić wybór, naciskając przycisk [**NAVIGATE/ ENTER**].
- Za pomocą [**NAVIGATE/ENTER**] (9) przejść do punktu menu "Ustawienia internetowe".
- Potwierdzić wybór, naciskając przycisk [**NAVIGATE/ ENTER**].
- Za pomocą [**NAVIGATE/ENTER**] przejść do punktu menu "Konfiguracja WPS".

- **Konfiguracja za pomocą numeru PIN** Wybrać żądaną sieć. (oznaczona poprzedzającym oznaczeniem "**[WPS ...**]")
- Następnie w menu WPS należy wybrać opcję PIN i potwierdzić wybór przyciskiem [**NAVIGATE/ENTER**].
- Radio wygeneruje 8-cyfrowy kod, który należy wprowadzić w interfejsie użytkownika sieci lub routera lub punktu dostępowego.
- Szczegółowe informacje na temat konfiguracji routera/ punktu dostępowego można znaleźć w instrukcji obsługi routera lub punktu dostępowego.

#### **Pominięcie konfiguracji WPS / Pre-Shared Key (PSK)**

- Wybrać pozycję **"Pomiń WPS"**, aby przejść do wprowadzania klucza.
- W sieciach, które nie obsługują WPS, od razu pojawi się pytanie o klucz.
- Wprowadź cały klucz, a następnie potwierdź przyciskiem **OK**.
- Jeśli klucz został wpisany poprawnie, radio połączy się z punktem dostępowym i nawiąże połączenie sieciowe/ internetowe.

#### **Uwaga**

- G)
- Często Pre-Shared (klucz) PSK znajduje się na tylnej ścianie routera/punktu dostępowego.
- Podczas wprowadzenia klucza należy zwracać uwagę na wielkość liter.

#### <span id="page-21-0"></span>**Sieć otwarta/niezabezpieczona**

**Uwaga** • Odradzamy nawiązywanie połączeń niezabezpieczonych i zalecamy zawsze zabezpieczyć sieć przed nieuprawnionym dostępem.

 $\bigcirc$ 

• W przypadku korzystania z sieci otwartej (niezalecane) wystarczy tylko wybrać identyfikator sieci z listy dostępnych sieci i potwierdzić wybór. Radio połączy się wtedy z punktem dostępowym.

#### **15.1.3 Ręczna konfiguracja połączenia sieciowego – sieć bezprzewodowa (WLAN)**

- W celu przejścia do ustawień systemowych należy wcisnąć przycisk  $[\bigotimes]$  (4).
- Za pomocą [**NAVIGATE/ENTER**] (9) przejść do punktu menu "Sieć i audio".
- Potwierdzić wybór, naciskając przycisk [**NAVIGATE/ ENTER**].
- Za pomocą [**NAVIGATE/ENTER**] (9) przejść do punktu menu "Ustawienia internetowe".
- Potwierdzić wybór, naciskając przycisk [**NAVIGATE/ ENTER**].
- Za pomocą [**NAVIGATE/ENTER**] przejść do punktu menu "Ustawienia ręczne".

### **Ręczna konfiguracja połączenia z siecią bezprzewodową (WLAN) – Włączona usługa DHCP**

- Wybrać opcję **"Połączenie przewodowe"**.
- Wybrać opcję **"DHCP aktywne"**.
- Należy wprowadzić cały identyfikator SSID (nazwę sieci), <sup>a</sup> następnie potwierdzić przyciskiem [**Gotowe**].
- Teraz należy wybrać odpowiedni standard bezpieczeństwa sieci. Odpowiednie informacje można znaleźć w ustawieniach punktu dostępowego lub routera.
- W zależności od stosowanego szyfrowania, przed nawiązaniem połączenia może okazać się konieczne wprowadzenie klucza sieciowego.

#### **Ręczna konfiguracja połączenia z siecią bezprzewodową (WLAN) – Wyłączona usługa DHCP** Ta metoda odpowiada konfiguracji, gdy serwer DHCP jest aktywny (**Ręczna konfiguracja sieci bezprzewodowej (WLAN) - DHCP aktywny**), ale należy również wprowadzić informacje o sieci. Wpisać adres IP, maskę podsieci, adres bramy i DNS (podstawowy i drugorzędny). Informacje te można znaleźć w interfejsie użytkownika sieci routera lub punktu dostępowego. Po wprowadzeniu prawidłowych informacji należy je zatwierdzić. Teraz radio spróbuje połączyć się z siecią.

### **15.1.4 Widok ustawień**

Tutaj znajdują się najważniejsze informacje o wszystkich połączeniach sieciowych, które są aktualnie

wykorzystywane przez radio, lub zostały skonfigurowane, np.: adres MAC, region WLAN, DHCP aktywny/nieaktywny, SSID, adres IP, maska podsieci, adres bramy, DNS (podstawowy/dodatkowy) itp.

- W celu przejścia do ustawień systemowych należy wcisnąć przycisk  $[\overline{\blacklozenge}]$  (4).
- Za pomocą [**NAVIGATE/ENTER**] (9) przejść do punktu menu "Sieć i audio".
- Potwierdzić wybór, naciskając przycisk [**NAVIGATE/ ENTER**].
- Za pomocą [**NAVIGATE/ENTER**] (9) przejść do punktu menu "Ustawienia internetowe".
- Potwierdzić wybór, naciskając przycisk [**NAVIGATE/ ENTER**].
- Za pomocą [**NAVIGATE/ENTER**] przejść do punktu menu "Pokaż ustawienia".

### **15.1.5 Profil sieciowy**

Radio automatycznie zapisuje wszystkie nawiązane połączenia jako profile sieciowe. Oznacza to, że przywrócenia tych połączeń (po wyłączeniu zasilania) nie wymaga ponownego podawania informacji umożliwiających dostęp do sieci.

Aby usunąć poszczególne profile sieciowe, należy:

- W celu przejścia do ustawień systemowych należy wcisnąć przycisk  $[\overline{\blacklozenge}]$  (4).
- Za pomocą [**NAVIGATE/ENTER**] (9) przejść do punktu menu "Sieć i audio".
- Potwierdzić wybór, naciskając przycisk [**NAVIGATE/ ENTER**].
- Za pomocą [**NAVIGATE/ENTER**] (9) przejść do punktu menu "Ustawienia internetowe".
- Potwierdzić wybór, naciskając przycisk [**NAVIGATE/ ENTER**].
- Za pomocą [**NAVIGATE/ENTER**] przejść do punktu menu "Usuń ustawienia internetowe".
- Na pytanie, czy usunąć profil sieciowy, należy odpowiedzieć **TAK**.
- Nie można usunąć aktualnie aktywnego/używanego profilu.

#### **Uwaga**

- Przed przekazaniem (podarowaniem, sprzedażą itp.) radia zaleca się przywrócenie ustawień fabrycznych
- Spowoduje to całkowite usunięcie wszelkich zapamiętanych informacji dotyczących sieci i połączeń.

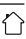

 $\bigcirc$ 

#### <span id="page-22-0"></span>**15.2 Ustawianie daty i godziny**

Aby przejść do ustawień dotyczących czasu, należy:

- W celu przejścia do ustawień systemowych należy wcisnąć przycisk  $[\bullet]$  (4).
- Za pomocą [**NAVIGATE/ENTER**] (9) przejść do punktu menu "System".
- Potwierdzić wybór, naciskając przycisk [**NAVIGATE/ ENTER**].
- Za pomocą [**NAVIGATE/ENTER**] (9) przejść do punktu menu "Ustawienia godziny".
- Potwierdzić wybór, naciskając przycisk [**NAVIGATE/ ENTER**].
- Za pomocą [**NAVIGATE/ENTER**] przejść do punktu menu "Ustawienia godziny/daty".

# **Automatyczna aktualizacja**

**Aktualizacja z sieci** Należy wybrać tę opcję, aby pobrać datę i czas automatycznie z Internetu. Wybrać dodatkowo strefę czasową swojej lokalizacji (**Ustawianie strefy czasowej**) oraz – <sup>w</sup> razie potrzeby (**Czas letni/zimowy -> Wł.**) – dostosowanie do czasu letniego/zimowego.

#### **Aktualizacja DAB/FM**

Przy automatycznej aktualizacji poprzez sieć radiową FM/ DAB/DAB+ data i czas są udostępniane przez radiostację i przetwarzane przez urządzenie. Przy synchronizacji poprzez to źródło użytkownik ma pewność, że nawet w przypadku zaniku prądu czas będzie prawidłowo synchronizowany i zapisane czasy budzenia zostaną zachowane.

**Brak aktualizacji** Datę (**DD-MM-RRRR**) <sup>i</sup> godzinę (gg:mm) należy ustawić ręcznie; dane nie są pobierane automatycznie.

**Ustawianie daty i godziny** Ustawić ręcznie datę (**DD-MM-RRRR**) <sup>i</sup> godzinę (**gg:mm**) za pomocą [**NAVIGATE/ENTER**].

#### **Format**

Można wybrać format 12- albo 24-godzinny.

### **15.3 Język**

W przypadku pierwszego uruchomienia domyślnym językiem radia jest angielski. Aby zmienić język menu radia, należy wykonać następujące czynności:

- W celu przejścia do ustawień systemowych należy wcisnąć przycisk  $\left[ \bigoplus \right] (4)$ .
- Za pomocą [**NAVIGATE/ENTER**] (9) przejść do punktu menu "System".
- Potwierdzić wybór, naciskając przycisk [**NAVIGATE/ ENTER**].
- Za pomocą [**NAVIGATE/ENTER**] (9) przejść do punktu menu "Język".
- Potwierdzić wybór, naciskając przycisk [**NAVIGATE/ ENTER**].
- Za pomocą [**NAVIGATE/ENTER**] wybrać żądany język systemowy.
- Aktualnie wybrane ustawienie języka jest oznaczone symbolem\*.

#### **Uwaga**

Do wyboru są następujące języki:

angielski, niemiecki, duński, holenderski, fiński, francuski, włoski, norweski, polski, portugalski, hiszpański, szwedzki, turecki, słowacki i czeski.

#### **15.4 Ustawienia fabryczne**

Aby przywrócić w radiu domyślne ustawienia fabryczne, należy:

- W celu przejścia do ustawień systemowych należy wcisnąć przycisk  $[\bullet]$  (4).
- Za pomocą [**NAVIGATE/ENTER**] (9) przejść do punktu menu "System".
- Potwierdzić wybór, naciskając przycisk [**NAVIGATE/ ENTER**].
- Za pomocą [**NAVIGATE/ENTER**] (9) przejść do punktu menu "Ustawienia fabryczne".
- Potwierdzić wybór, naciskając przycisk [**NAVIGATE/ ENTER**].
- Odpowiedzieć na pytanie **TAK**, aby przywrócić ustawienia fabryczne radia. Wszystkie ustawienia zostaną trwale usunięte.
- Aby anulować usuwanie, nacisnąć [**२**] lub wybrać **NIE**.<br>Ilwana

#### **Uwaga**

Problemy i usterki ewentualnie można rozwiązać, przywracając ustawienia fabryczne.

• Jednak wszystkie wcześniejsze ustawienia, na przykład korektor i ulubione, zostaną trwale usunięte.

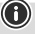

 $\curvearrowleft$ 

#### <span id="page-23-0"></span>**15.5 Aktualizacja oprogramowania**

Do oprogramowania naszych odbiorników radiowych stale opracowywane są ulepszenia i nowe funkcje, które mają na celu usunięcie ewentualnych błędów, rozszerzenie zakresu funkcji itp. Zalecamy, aby zawsze instalować w radiu udostępniane aktualizacje.

#### **Sposób postępowania:**

- W celu przejścia do ustawień systemowych należy wcisnąć przycisk  $[\bullet]$  (4).
- Za pomocą [**NAVIGATE/ENTER**] (9) przejść do punktu menu "System".
- Potwierdzić wybór, naciskając przycisk [NAVIGATE/ ENTER].
- Za pomocą [**NAVIGATE/ENTER**] (9) przejść do punktu menu "Aktualizacia oprogramowania".
- Potwierdzić wybór, naciskając przycisk [**NAVIGATE/ ENTER**].
- Wybrać **Automatyczne aktualizacje** (TAK), wtedy radio będzie sprawdzać automatycznie i regularnie dostępność nowych aktualizacji oprogramowania. (zalecenie).
- Wybrać Wyszukaj aktualizacji, aby ręcznie uruchomić wyszukiwanie aktualizacji oprogramowania.

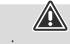

- **Ostrzeżenie** Przed rozpoczęciem aktualizacji oprogramowania należy sprawdzić, czy radio ma stabilne zasilanie.
- Awaria zasilania podczas aktualizacji oprogramowania może spowodować nieodwracalne uszkodzenie radia!

#### **15.6 Informacje/O produkcie**

Aby sprawdzić aktualną wersję oprogramowania, ID radia i nazwę urządzenia, należy wykonać następujące czynności:

- W celu przejścia do ustawień systemowych należy wcisnąć przycisk  $[\bigoplus]$  (4).
- Za pomocą [**NAVIGATE/ENTER**] (9) przejść do punktu menu "O produkcie".
- Potwierdzić wybór, naciskając przycisk [**NAVIGATE/ ENTER**].
- Za pomocą [**NAVIGATE/ENTER**] (9) przejść do punktu menu "Informacje".
- Potwierdzić wybór, naciskając przycisk [**NAVIGATE/ ENTER**].

#### **Uwaga**

Jeśli potrzebujesz pomocy ze strony obsługi klienta, poinformuj pracownika o aktualnej wersji oprogramowania. Często problemy są naprawiane poprzez aktualizacje oprogramowania, a Twoje zapytanie może być rozwiązane poprzez porównanie Twojej wersji oprogramowania z najnowszą dostępną wersją oprogramowania.

Jeśli dostępne są aktualizacje, znajdziesz je na stronie www.hama.com z odpowiednim numerem artykułu lub oznaczeniem radia.

Instrukcje dotyczące aktualizacji można znaleźć w obszarze pobierania dla tego artykułu.

#### **15.7 Oświetlenie**

Oświetlanie dla każdego trybu (pracy, czuwania) można skonfigurować osobno.

Sposób postępowania:

- W celu przejścia do ustawień systemowych należy wcisnąć przycisk  $\left[ \bigoplus \right]$  (4).
- Za pomocą [**NAVIGATE/ENTER**] (9) przejść do punktu menu "Ustawienia ekranu".
- Potwierdzić wybór, naciskając przycisk [**NAVIGATE/ ENTER**].
- Za pomocą [**NAVIGATE/ENTER**] (9) przejść do punktu menu "Podświetlenie wyświetlacza".
- Potwierdzić wybór, naciskając przycisk [**NAVIGATE/ ENTER**].
- Za pomocą [**NAVIGATE/ENTER**] można ustawić stopień jasności.

#### **Uwaga**

Wybór trybu oświetlenia ma wpływ na zużycie energii.

#### **16. Czyszczenie i konserwacja**

#### **Uwaga**

 $\bf{0}$ 

0

⋒

Przed przystąpieniem do czyszczenia oraz w przypadku dłuższego niekorzystania urządzenie należy odłączyć od prądu.

- Czyścić produkt wyłącznie niestrzępiącą się, lekko wilgotną ściereczką. Nie używać agresywnych środków czyszczących.
- Jeżeli urządzenie nie jest używane przez dłuższy czas, należy je wyłączyć i wyjąć przewód zasilający z gniazdka elektrycznego. Przechowywać w czystym, suchym miejscu. Chronić przed bezpośrednim działaniem promieni słonecznych.

21

#### <span id="page-24-0"></span>**17. Wyłączenie odpowiedzialności z tytułu gwarancji**

Hama GmbH & Co KG nie ponosi odpowiedzialności i nie udziela żadnej gwarancji z tytułu szkód wynikających z niewłaściwego montażu, instalacji, niewłaściwego użytkowania urządzenia ani z tytułu szkód wynikających z postępowania niezgodnie z instrukcją obsługi i wskazówkami bezpieczeństwa.

#### **18. Deklaracja zgodności**

Hama GmbH & Co KG niniejszym oświadcza, że typ urządzenia radiowego [00054244] jest zgodny z dyrektywą 2014/53/UE. Pełny tekst deklaracji zgodności UE jest dostępny pod następującym adresem internetowym:

#### **https://pl.hama.com**  $\rightarrow \text{Q} \rightarrow 00054244 \rightarrow$  Pobierz

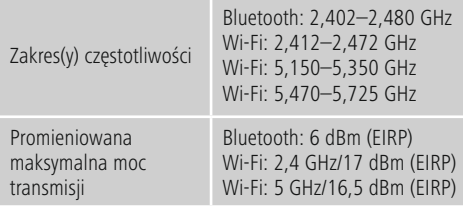

# **Ograniczenia lub wymagania w następujących**

**krajach:** Belgia, Bułgaria, Czechy, Dania, Niemcy, Estonia, Irlandia, Grecja, Hiszpania, Francja, Chorwacja, Włochy, Cypr, Łotwa, Litwa, Luksemburg, Węgry, Malta, Holandia, Austria, Polska, Portugalia, Rumunia, Słowenia, Słowacja, Finlandia, Szwecja, Wielka Brytania

**Uwaga** Jeżeli używany jest kanał 36–64 (kanały o częstotliwości 5150–5350 MHz), urządzenie może być używane tylko w pomieszczeniach.

 $^{\textcircled{\footnotesize{f}}}$ 

 $\bigcirc$ 

O

**Uwaga** Jeżeli używany jest kanał 36–64 (kanały o częstotliwości 5150–5350 MHz), urządzenie może być używane tylko w pomieszczeniach.

#### **W celu ograniczenia ekspozycji na pola magnetyczne**

Niniejsze urządzenie zostało przewidziane do użytku w odstępie co najmniej 20 cm od ciała użytkownika lub innych osób znajdujących się w pobliżu. Niniejsze urządzenie nie może być noszone na ciele.

### **19. Informacje zgodnie z rozporządzeniem (UE) 2019/1782**

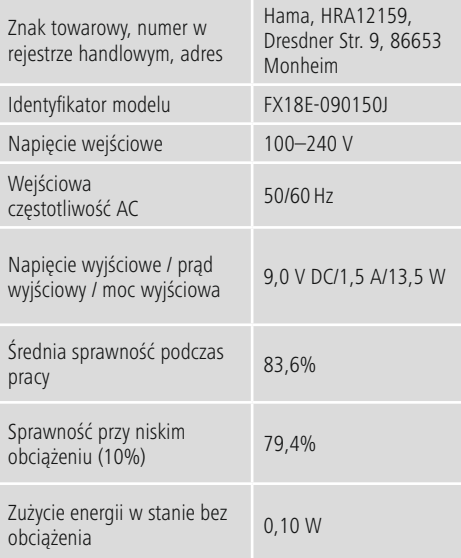

#### <span id="page-25-0"></span>**20. Dane dotyczące zużycia zgodnie z rozporządzeniem (UE) Nr 801/2013 zmieniające rozporządzenie (WE) Nr 1275/2008**

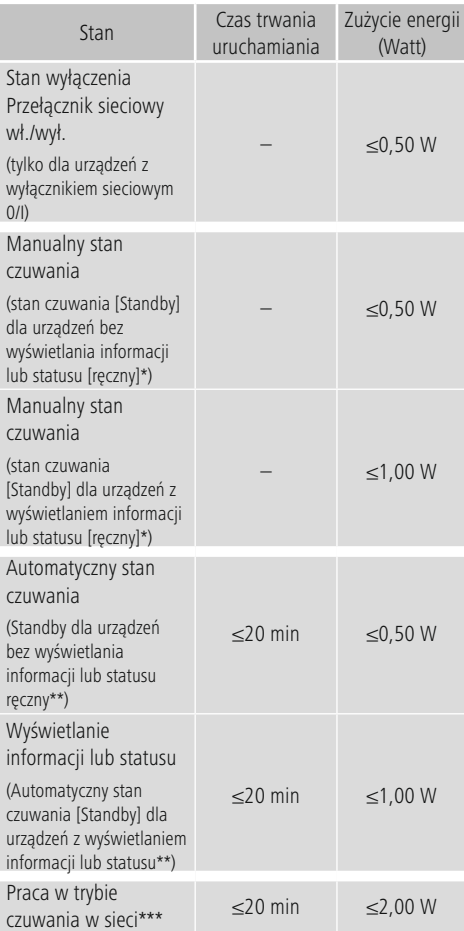

Naciśniecie przycisku zasilania

\*\* Nie podłączony do sieci — "Wstrzymać połączenie z siecią — NIE".

Niedostępne w trybie pracy FM, jeśli występuje.

\*\*\* Podłączony do sieci — "Wstrzymać połączenie z siecią — TAK".

Należy pamiętać, że rzeczywisty pobór mocy może zależeć od kilku czynników. Obejmuje to ustawienia osobiste, tryb pracy, temperaturę otoczenia i używaną wersję oprogramowania sprzętowego produktu.

Powyższe wartości są wartościami maksymalnymi. Rzeczywiste wartości referencyjne można znaleźć pod adresem:

www.hama.com -> 00054244 -> Downloads -> Dane dotyczące zużycia

# hama

# **Hama GmbH & Co KG**

86652 Monheim/Germany www.hama.com

### **Service & Support**

www.hama.com +49 9091 502-0 D GB

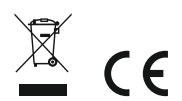

The Bluetooth® word mark and logos are registered trademarks owned by Bluetooth SIG, Inc. and any use of such marks by Hama GmbH & Co KG is under license. Other trademarks and trade names are those of their respective owners.

All listed brands are trademarks of the corresponding companies. Errors and omissions excepted, and subject to technical changes. Our general terms of delivery and payment are applied.